# A Study on

Database For **" Mini-mart – Project record keeping System"**

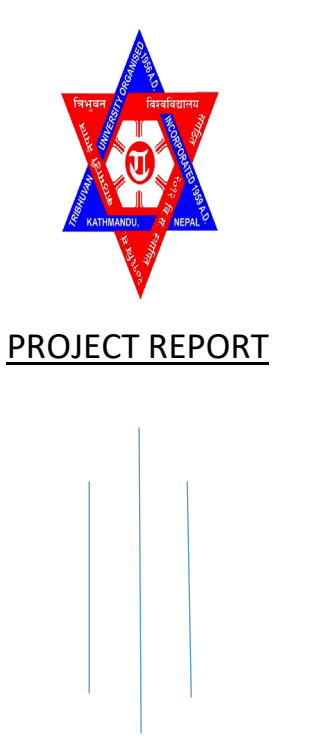

In partial fulfillment of the requirement of the 6th semester, **Bachelor of Business Management (BBM)** of Tribhuwan University.

> NATIONAL COLLEGE Lainchour, Kathmandu June 2023

**Submitted by: Submitted to:**

Ichhya Singh Khadgi **Internal and Community** Changes of the dean

(Symbol:4664/19 , Faculty of Management

reg.:7-2-366-10-2019) Tribhuwan University

# **ACKNOWLEDGEMENT**

I, currently studying in the 6th semester of BBM National College have prepared the report on the topic of database design for **" Mini-mart – Project record keeping System"** for any mini marts that works on projects as for the partial fulfillment of the course of bachelor in business management (BBM) of Tribhuwan University (TU) of Nepal.

Without help and support from our professor Mr. Bikul Koirala, I wouldn't have been able to work on the Mini–mart -Project record system. His constant support and encouragement is the main reason why this report has successfully made and presented.

This project has been the first-ever project I have ever made for the mini mart. This project work has been an encouraging and motivating factor. I would also like to thank my friends and family for their cooperation and support during this project.

# **DECLARATION**

I hereby declare that this project report entitled: "Mini-mart: Project Record Keeping System", submitted to the faculty of management Tribhuvan University comprises my original work under the supervision of Mr. Bikul Koirala, faculty member of National College, Lainchour-26 , Kathmandu. Thisreport is submitted by me in the partial fulfillment of the requirements of project report for the award of BBM degree of Tribhuvan University. This project report has not been submitted to any other university or institution for the award of any degree or diploma.

Signature: .............................................................

Name of the student: Ichhya Singh Khadgi

Exam symbol number: 4664/19

Date: 2080-04-32

# **Table of Contents:**

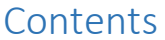

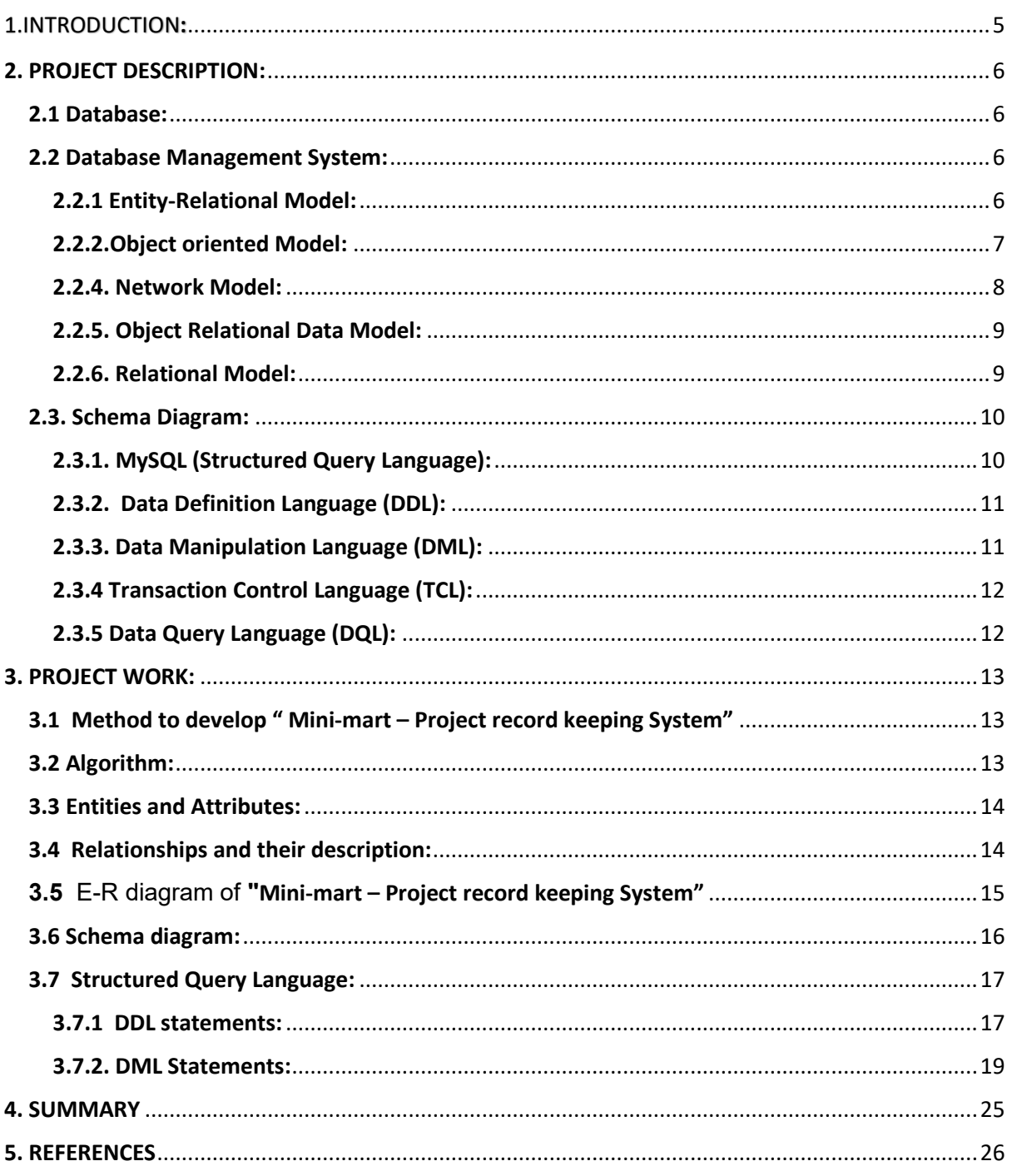

# **Chapter-1**

# <span id="page-4-0"></span>1. INTRODUCTION:

 This project is about how a mini mart system can keep a record of its products, customers and their corresponding project. In today's world, keeping everything on paper is time-consuming and costly. So, instead of using the old outdated method of keeping the mini mart system project record, this proposed system would be much more efficient and effective both in terms of cost and time. Using this system, a mart can store various details of its customers and products like name, phone number, address, duration, estimated cost, brand name etc.

 There are so many database systems available in the market, but we have used MySQL because it provides a very easy user interface with fewer chances of making an error while recording data.

The mini mart-Project record keeping system is the place where owner's decision-makers can find customer and product details and the project on which they are working. Just with one click, all the required information can be accessed. Any mart system must have the latest demanding works that must be finished on time. It provides comprehensive details such as customer's names, quantity they purchased, product's name, price, stock etc. So by using these data, a mart owner can assign the particular work to only those who are capable and who have some work experience and using various MySQL Commands keep the track of the project and other details.

# **Chapter-2**

# <span id="page-5-0"></span>2. PROJECT DESCRIPTION:

#### <span id="page-5-1"></span>2.1 Database:

A database is an organized collection of structured information, or data typically stored electronically in a computer system. More specifically, a database is an electronic system that allows data to be easily accessed , manipulated and updated. For example: mini mart system use database to store user , customer and product information, such as names, email, addresses, product name, details, purchase date and so on.

#### <span id="page-5-2"></span>2.2 Database Management System:

A database management system (DBMS) is a software tool that enables users to manage a database easily. It enables users to access and interact with the underlying data in the database.

There are different types of database model which are as highlighted below:

- 1. Entity-Relational Model
- 2. Object oriented Model
- 3. Relational Model
- 4. Hierarchical Model
- 5. Network Model
- 6. Object Relational Data Model

#### <span id="page-5-3"></span>2.2.1 Entity-Relational Model:

An entity relational model is a graphical representation that depicts relationship among people, object, places, concepts or events within an information technology (IT) system. It describes interrelated things of interest in a specific domain of knowledge.

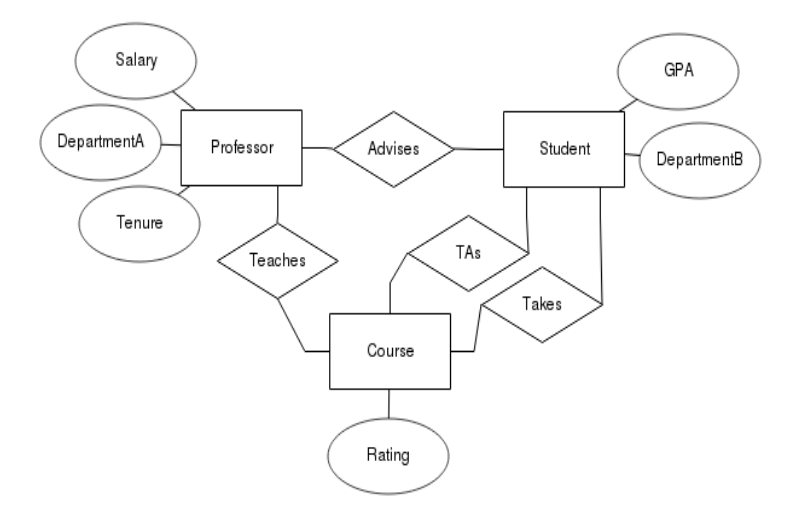

fig:entity relational model

It is used to represent the overall logical structure of the database.

i. Entity

ii. Relationship

iii. Attributes

iv. Lines

**i. Entity**: An entity is an object or a concept that is identified by the enterprise as having an independent existence. For example, each customer in a mart system is an entity. It is denoted by the Rectangle shape in the ER diagram.

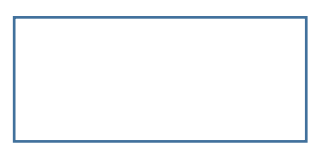

ii. **Relationship:** Association between two or more entities is called a relationship. For example, an employee work on a project is an example of a relationship. It is denoted by a diamond shape.

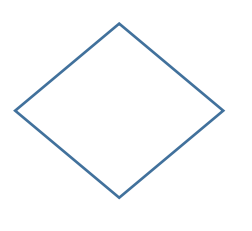

iii. **Attributes:** Attributes are the information that explains the properties of an entity. For example, a customer entity can have customer id, customer name, product name, Phone number, etc. as attributes. It is denoted by an oval shape.

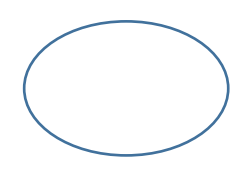

iv. **Lines:** Lines are used in making the connection between entity – relation, entity – attribute, relation – attribute, and relation – relation.

#### <span id="page-6-0"></span>2.2.2.Object oriented Model:

A object oriented model is a database management system in which information is represented in the form of object as used in object oriented programming. It is organized among objects rather than actions, and data rather than logic.

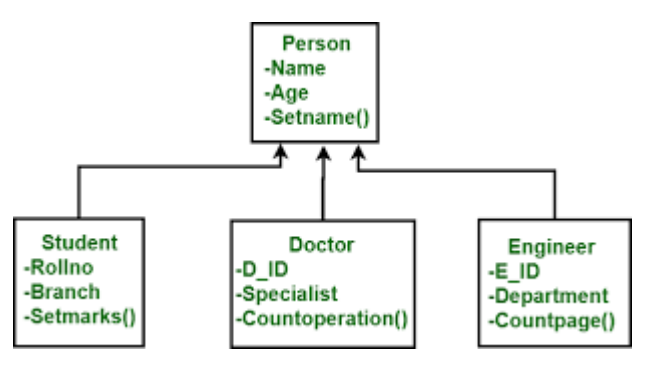

fig:object oriented model

#### 2.2.3 **Hierarchical Model:**

A hierarchical database model is a data model in which the data are orqanized into a tree like structure. the datas are stored as records which are connected to one another through links.

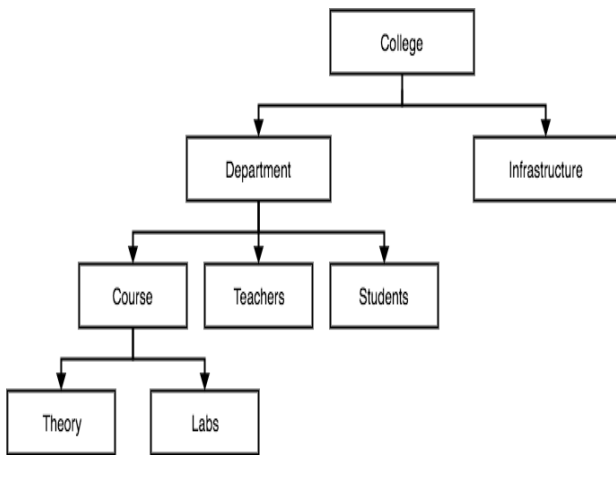

fig:hierarchical model

#### <span id="page-7-0"></span>2.2.4. Network Model:

A network database is a type of database model wherein multiple member records or files can be linked to multiple owner files and vice versa.It is conceived as a flexible way of representing objects and their relationships.

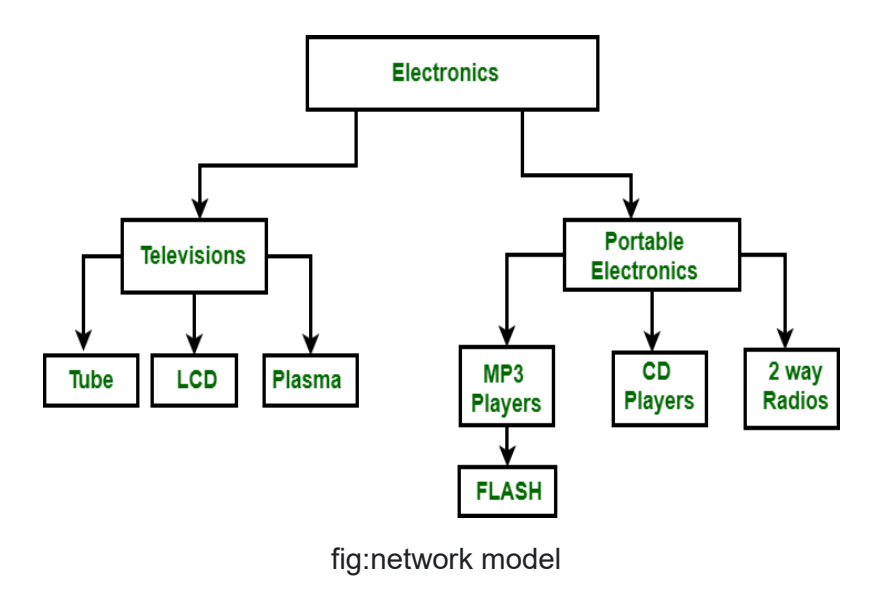

#### <span id="page-8-0"></span>2.2.5. Object Relational Data Model:

An object relational model is a combination of a object oriented database model and a relational database model. It supports objects, classes, inheritance etc like object oriented models and has support for data types , tabular structures etc like relational data model.

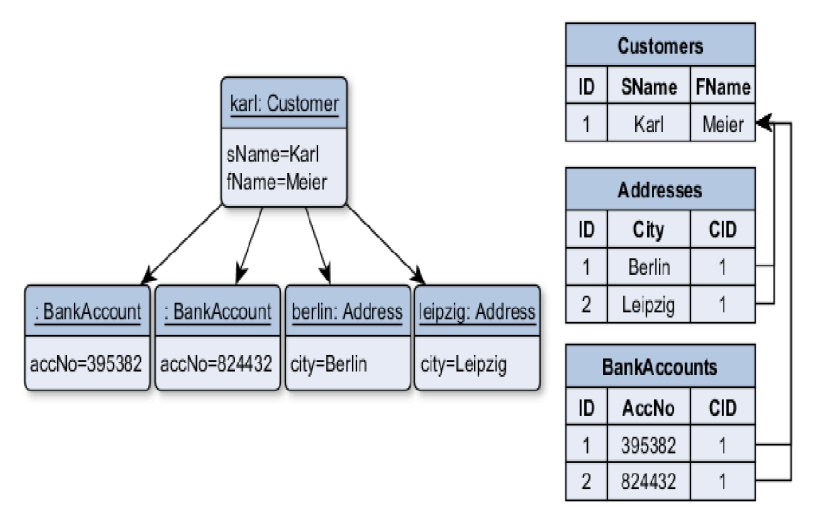

fig: object relational data model

#### <span id="page-8-1"></span>2.2.6. Relational Model:

A relational database is a collection of information that organizes data in a predefined relationships where data is stored in one or more tables of columns and rows. It represents the database as a collection of relations.

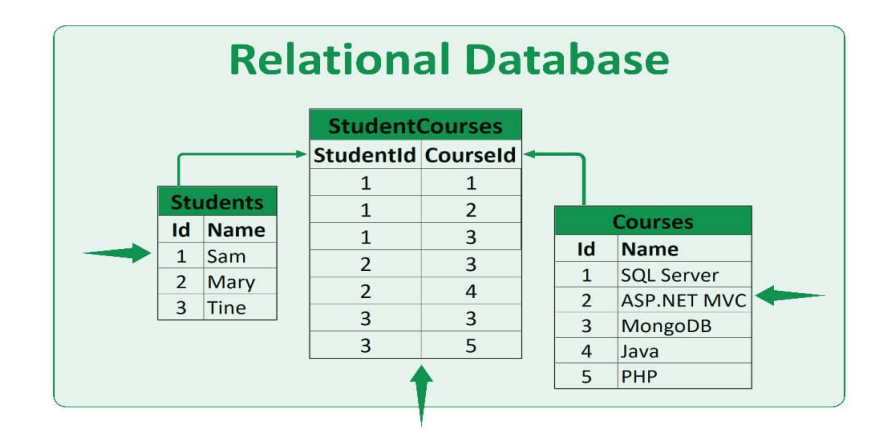

fig:relational database model

There are various languages used in relational database model. some of them are oracle, MYSQL and so on…

# <span id="page-9-0"></span>2.3. Schema Diagram:

There might be a various number of tables and it is important to visualize them. So, schema diagram in DBMS is a visual representation of various tables, their properties, and link among them. It shows how tables are linked to having common attributes or features.

Here we use MySQL among various relational database languages.

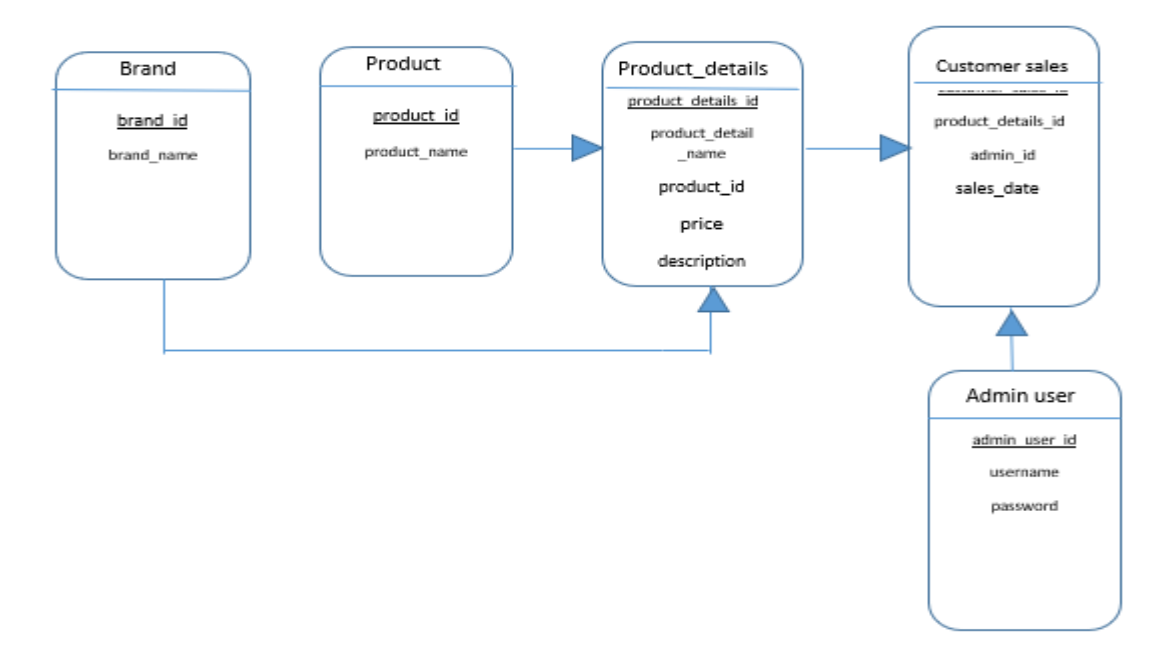

fig: schema diagram

#### <span id="page-9-1"></span>2.3.1. MySQL (Structured Query Language):

- MySQL is one of the most popular Database management systems.
- MySQL stores data in tables. Tables further store data in rows and columns.
- MySQL is a freely available Database system
- MySQL can run on multiple platforms like Linux, Windows, and Unix.
- MySQL is a highly scalable Database system.

#### <span id="page-10-0"></span>2.3.2. Data Definition Language (DDL):

Data definition language is a part of SQL commands that helps to create, delete and modify tables. Along with tables, we can also define indexes, specify links between tables and impose some rules(constraints) between database tables. Some of the important DDL statements in SQL are:

#### • **CREATE statement:**

**Syntax:** CREATE TABLE table name ( column1, datatype1, constraint1 column2, datatype2, constraint2 column3, datatype3, constraint3 ….. );

• **ALTER statement:**

#### **Syntax:**

ALTER TABLE table name CHANGE column\_name;

ALTER TABLE table name DROP column\_name;

ALTER TABLE table\_name ADD column name datatype constraint;

- **DROP statement:**
	- **Syntax:**

DROP TABLE table name;

#### <span id="page-10-1"></span>2.3.3. Data Manipulation Language (DML):

Data manipulation language is used to insert, modify or delete data in the tables and columns. Only having a table is not enough, there must be some commands to play with data. Some of the DML statements are:

- INSERT statement:
	- **Syntax:**

INSERT into table\_name (col1, col2, col3) VALUES ('Value1', 'Value2', 'Value3');

• **UPDATE statement:**

#### **Syntax:**

UPDATE table\_name SET col1='value1', col2='value2' where ID=(num);

• **DELETE statement: Syntax:**

DELETE FROM table\_name where ID=(num);

#### <span id="page-11-0"></span>2.3.4 Transaction Control Language (TCL):

Transaction control language or TCL commands deal with the transaction within the database. Some of the TCL commands are as follows,

- **COMMIT: Syntax:** COMMIT;
- **ROLLBACK: Syntax:** ROLLBACK;

#### <span id="page-11-1"></span>2.3.5 Data Query Language (DQL):

The SQL commands used to retrieve the data from the database are known as data query language. One such SQL command in data query language is the SELECT statement which is used as information retrieval from the database.

# **chapter-3**

# <span id="page-12-0"></span>3. PROJECT WORK:

# <span id="page-12-1"></span>3.1 Method to develop " Mini-mart – Project record keeping System"

In this report, we have used ER database model to design a database system as it is one of the best tools to visualize real-world concepts. By using this tool, we have successfully presented the major component of this "mini-mart – Project record keeping System".

ER model is mapped into the relational model by representing ER database schema by a collection of relation schema. We have successfully identified all the common attributes most of the customer, products, brand, and admin have and presented them in the ER diagram. As some of the concepts of ER model have already been discussed in chapter 2, here we will show the actual example.

# <span id="page-12-2"></span>3.2 Algorithm:

Before moving towards the ER diagram and schema diagram , we normalize our data so that it will help us to understand the relationship between various entities.

## **NORMALIZATION:**

#### **1NF:**

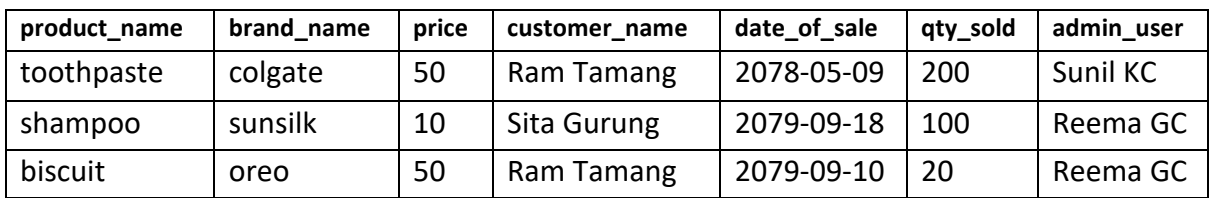

Though we normalize data for the convenience but in 1NF ,there is high chance of data duplication. So, we move further towards 2NF.

# **2NF:**

## **Table: product Table:brand**

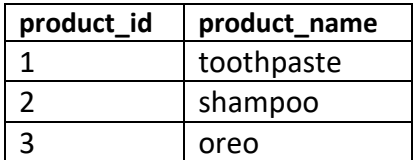

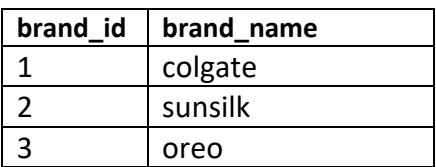

### **Table:customer Table:Admin**

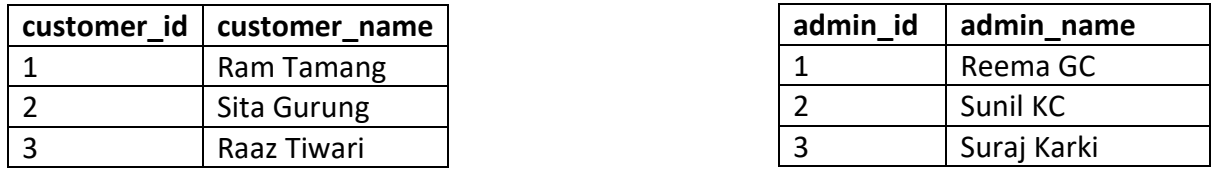

After normalizing the data in 2NF, we got primary key in each of the above table so that in mart we don't have to enter the name of customer, product, brand, admin and so on each time they visit . So, after verifying the primary key, it will be easier for the mart to keep the record in an easy and efficient way and also the data consume less storage.

So, to keep the complete record the data is now further normalize into 3NF as in the table below:

#### **3NF:**

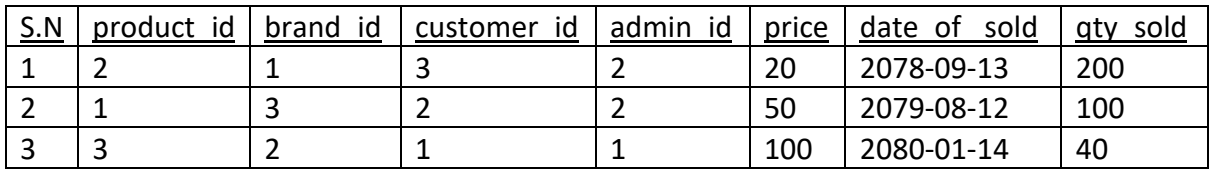

Therefore, now 3NF helps the employee to keep the record of customer, brand, product etc in an easy and effective way. It is convenient for both mart and employees.

#### <span id="page-13-0"></span>3.3 Entities and Attributes:

- $\triangleright$  **Brand** entity has attributes: (brand name, brand id)
- **Admin user** entity has attributes: (admin user id, username, password)
- **Product** entity has attributes: (product id, product name)
- **Product details** en�ty has atributes: (product\_details\_id, product\_details\_name, price, description, product\_id)
- **Customer sales** en�ty has atributes: (customer\_sales\_id, product details id, admin id, sales date)

#### <span id="page-13-1"></span>3.4 Relationships and their description:

- $\triangleright$  Brand has product details (many to many relationship)
- $\triangleright$  Product has product details (many to many relationship)
- $\triangleright$  Admin user has customer sales (many to many relationship)
- $\triangleright$  Product details has customer sales (many to many relationship)

<span id="page-14-0"></span>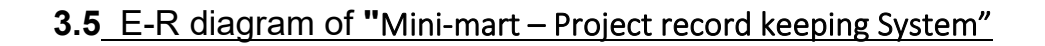

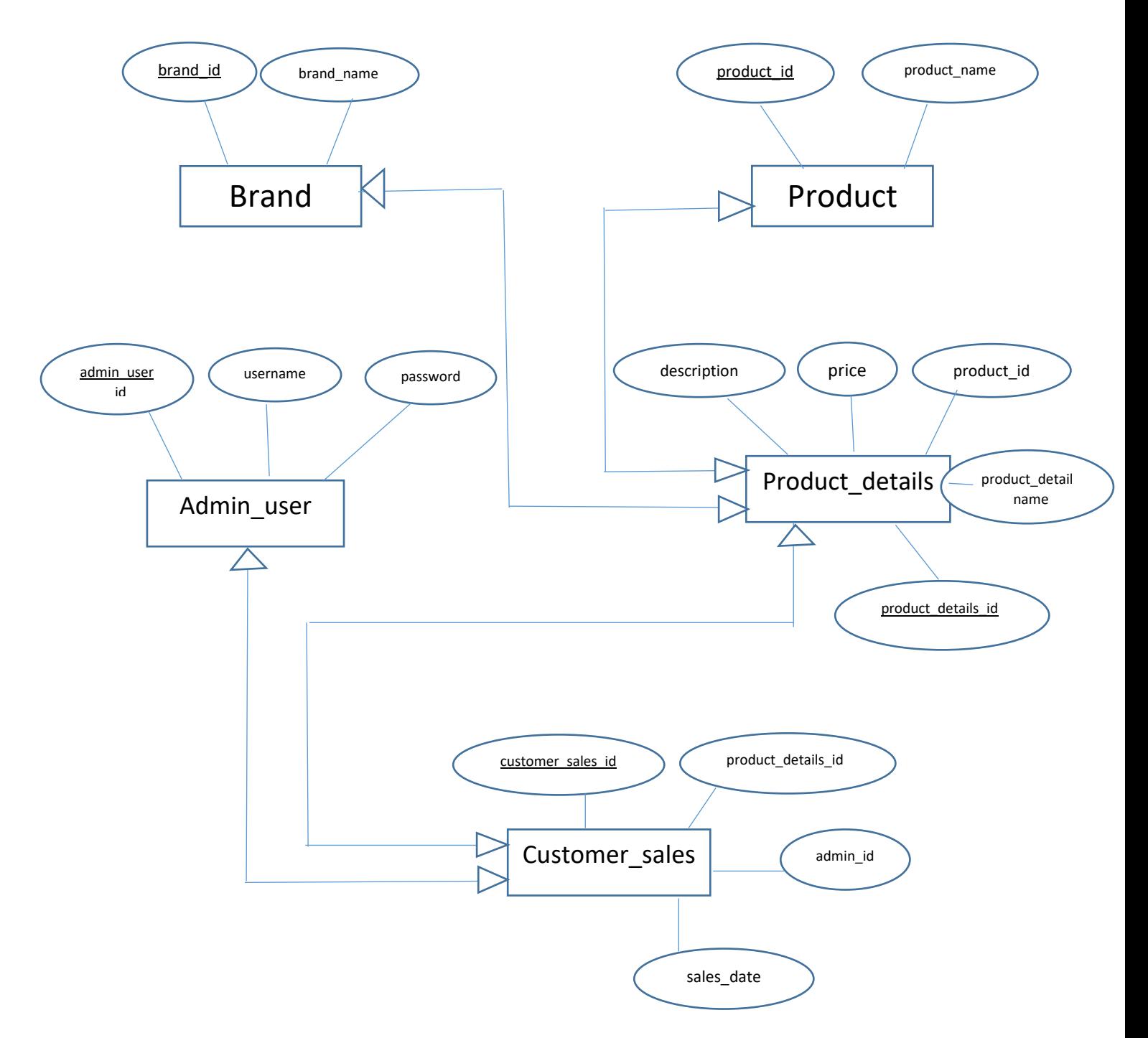

FIG: ER Model

## <span id="page-15-0"></span>3.6 Schema diagram:

The schema diagram of "**Mini-mart – Project record keeping System"** is presented as below:

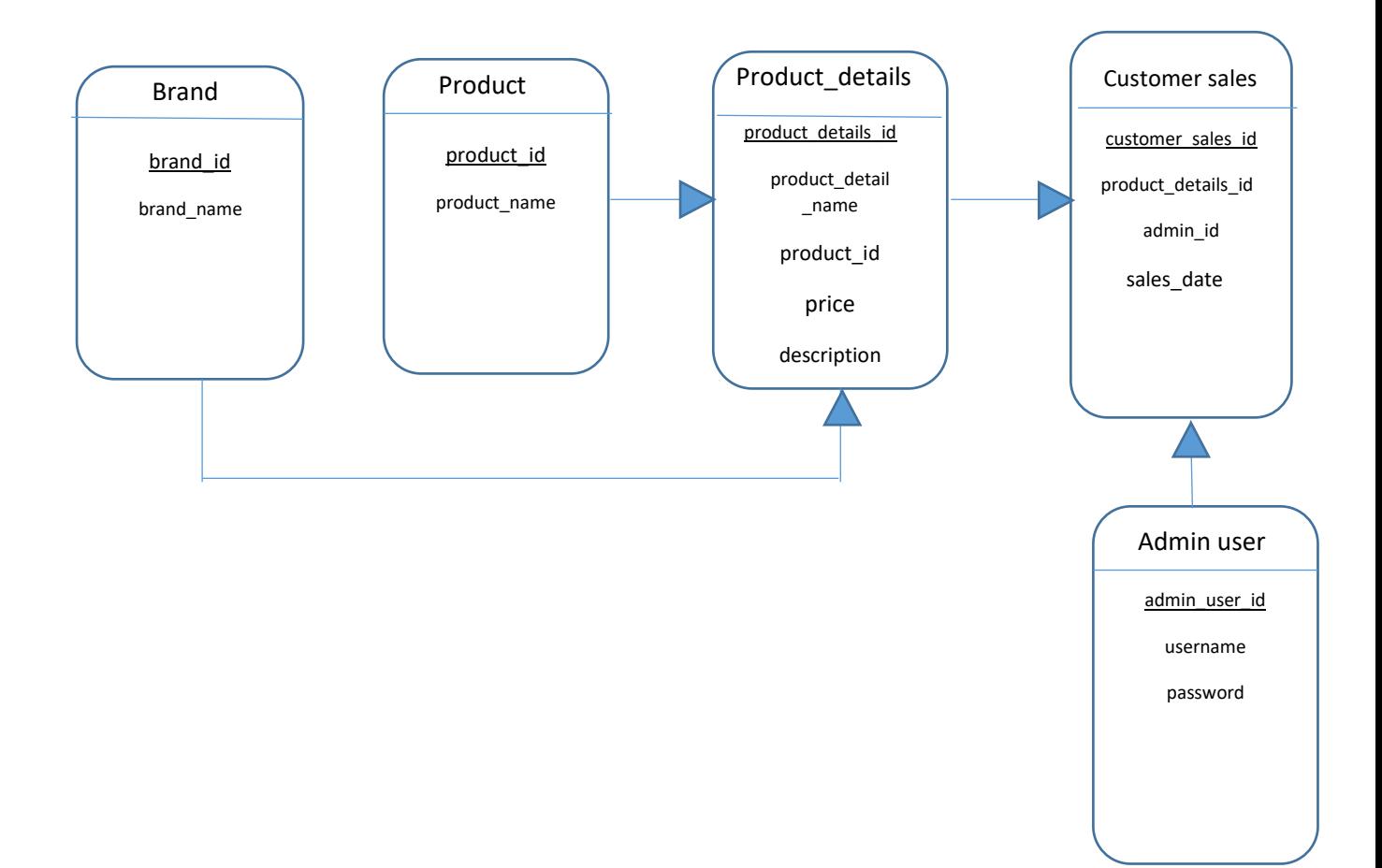

#### <span id="page-16-0"></span>3.7 Structured Query Language:

Various SQL statements and their corresponding operations are as mentioned below:

## <span id="page-16-1"></span>3.7.1 DDL statements:

#### 3.7.1.1. CREATE STATEMENTS:

• Brand table creation command:

CREATE TABLE Brand

(

brand\_id int primary key AUTO INCREMENT,

brand name varchar(100) not null

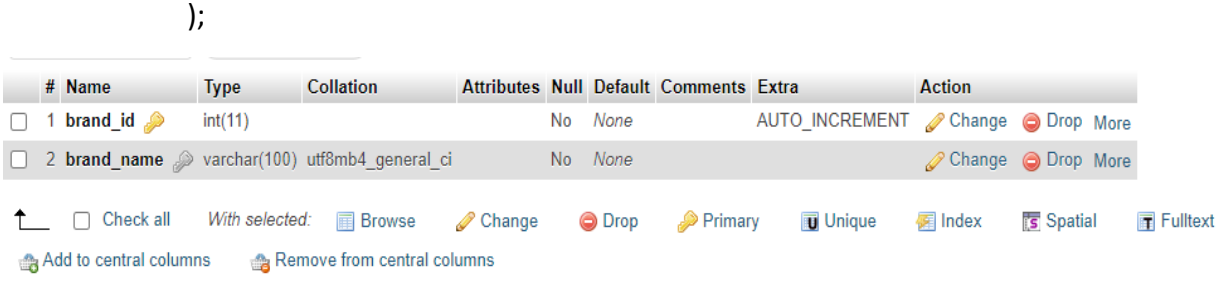

• Product table creation command:

CREATE TABLE Product

(

product\_id int primary key AUTO INCREMENT,

product\_name varchar(100) not null

);

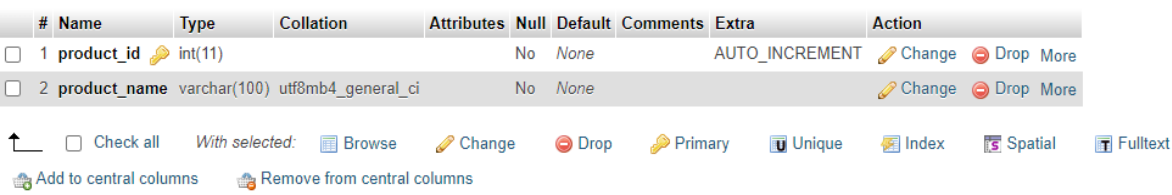

• Product details table creation command:

CREATE TABLE Product\_details

(

product detaiks id int primary key AUTO INCREMENT,

product\_details\_name varchar(100) not null,

description varchar(100) not null,

price float(10,2) not null,

FOREIGN KEY ( product\_id) REFERENCES Product ( product\_id)

);

(

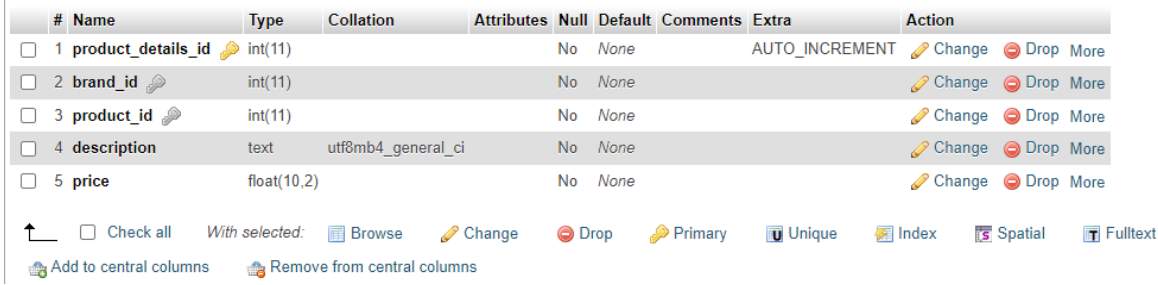

• Admin\_user table creation command:

CREATE TABLE admin\_user

 admin\_user\_id int primary key AUTO INCREMENT, username varchar(100) not null, password varchar(100) not null

);

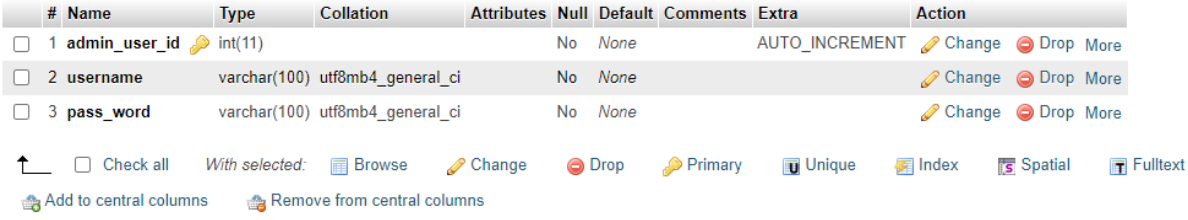

• Customer\_sales table creation command:

CREATE TABLE customer\_sales

(

customer\_sales\_id int primary key AUTO INCREMENT,

sales date date not null,

 FOREIGN KEY ( product\_details\_id) REFERENCES Product\_details( product\_details\_id)

#### FOREIGN KEY (admin\_user\_id) REFERENCES Admin\_user( admin\_user\_id

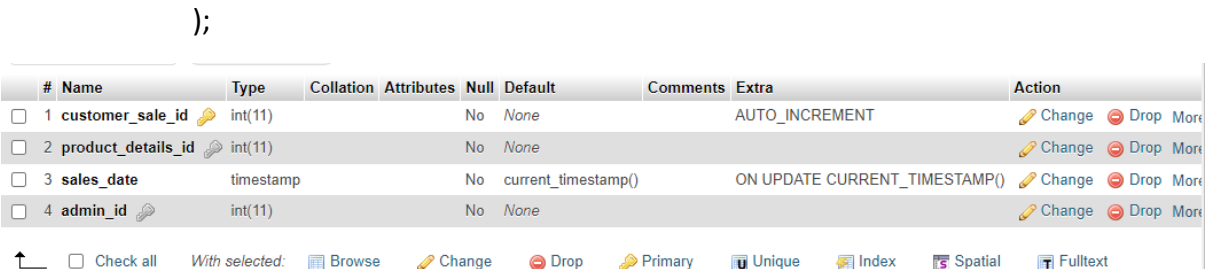

#### <span id="page-18-0"></span>3.7.2. DML Statements:

#### 3.7.2.1. INSERT STATEMENTS:

• Admin user table insert command:

```
INSERT INTO 'tbl_admin_user'('admin_user_id', 'username', 'pass_word') VALUES ('[value-1]','[value-
2]','[value-3]')
 Showing rows 0 - 1 (2 total, Query took 0.0003 seconds.)
SELECT * FROM 'tbl_admin_user'
□ Profiling [ Edit inline ] [ Edit ] [ Explain SQL ] [ Create PHP code ] [ Refresh ]
 Show all | Number of rows: 25 v Filter rows: Search this table
                                                                 Sort by key: None
                                                                                        \overline{\phantom{0}}Extra options
+T+vadmin_user_id username pass_word
                                              1db0f2eb32f4f462189b6c35a36bab71
Edit 3-i Copy @ Delete
                                   1 reema
2 riya
                                              5ee907831fc55cc73ba2ff954aeff357
<sup>1</sup> Check all With selected: Fdit
                                    Be Copy
                                             O Delete
                                                         Export
    • brand insert command:
         INSERT INTO `tbl brand`(`brand id`, `brand name`) VALUES ('[value-1]','[value-2]')
          Showing rows 0 - 2 (3 total, Query took 0.0006 seconds.)
          SELECT * FROM 'tbl brand'
         □ Profiling [ Edit inline ] [ Edit ] [ Explain SQL ] [ Create PHP code ] [ Refresh ]
                                                                            Sort by key: None
           Show all | Number of rows: 25 v | Filter rows: Search this table
                                                                                                      \mathbf{v}Extra options
        +T+▼ brand_id brand_name
         Edit 3-i Copy O Delete
                                     1 CG
                                     2 Colgate
        □ 
C Edit 3 Copy 
O Delete
         □ ● Edit 3-i Copy ● Delete
                                         3 DDC
          ↑ Check all With selected: Bedit Fi Copy
                                                          O Delete
                                                                  Export
```
• product table insert command:

```
INSERT INTO 'tbl_product'('product_id', 'product_name') VALUES ('[value-1]','[value-2]')
```
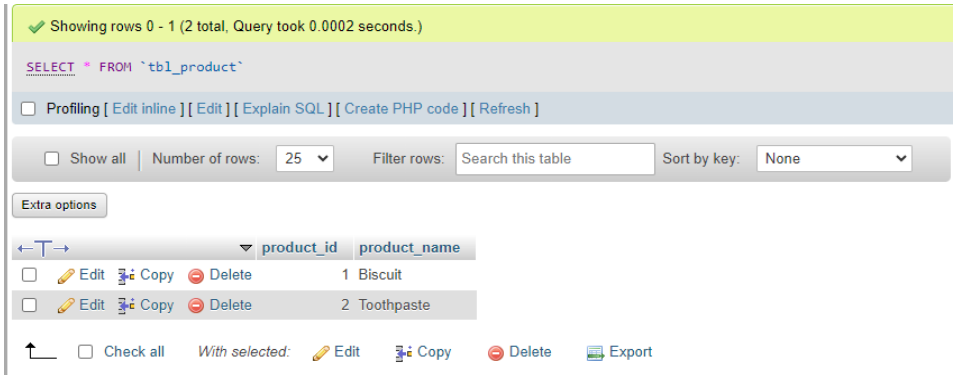

• Product details table insert command:

```
INSERT INTO `tbl_product_details`(`product_details_id`, `brand_id`, `product_id`, `description`,
`price`) VALUES ('[value-1]','[value-2]','[value-3]','[value-4]','[value-5]')
           Showing rows 0 - 1 (2 total, Query took 0.0005 seconds.)
           SELECT * FROM 'tbl_product_details'
          Profiling [Edit inline ] [Edit ] [Explain SQL ] [ Create PHP code ] [ Refresh ]
           Show all | Number of rows: 25 v Filter rows: Search this table
                                                                                 Sort by key: None
                                                                                                                       \checkmarkExtra options
          ←T→ v product_details_id brand_id product_id description price
          Edit 3-i Copy @ Delete
                                                            \overline{2}2 give us fresh air 200.00
                                                   \blacksquare1 helpful for infants 20.00
          □ S Edit 3<sup>t</sup> Copy ● Delete
                                                   \overline{2}\sqrt{3}↑ Check all With selected: But Fit Copy O Delete B Export
```
• Customer sales table insert command:

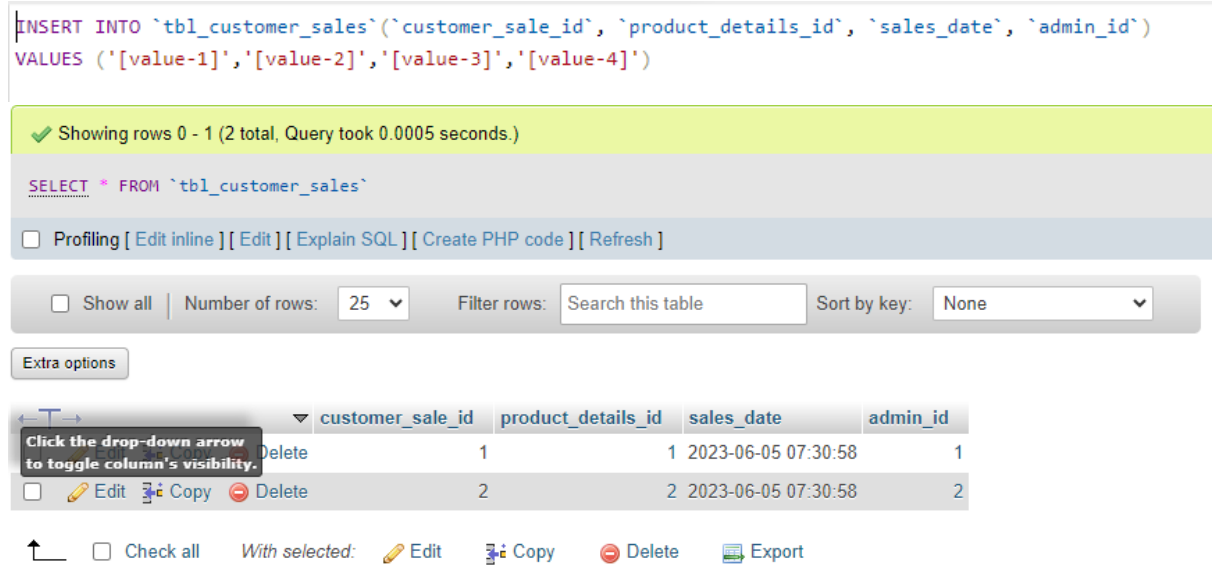

#### 3.7.2.2. UPDATE STATEMENTS:

• **Admin user table update command:**

UPDATE 'tbl\_admin\_user' SET 'admin\_user\_id'='[value-1]','username'='[value-2]','pass\_word'='[value-3]' WHERE 1

#### before updating:

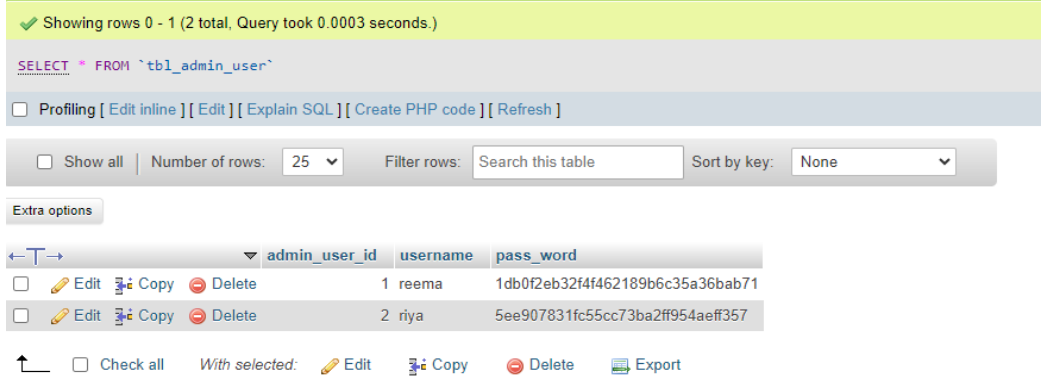

#### after updating:

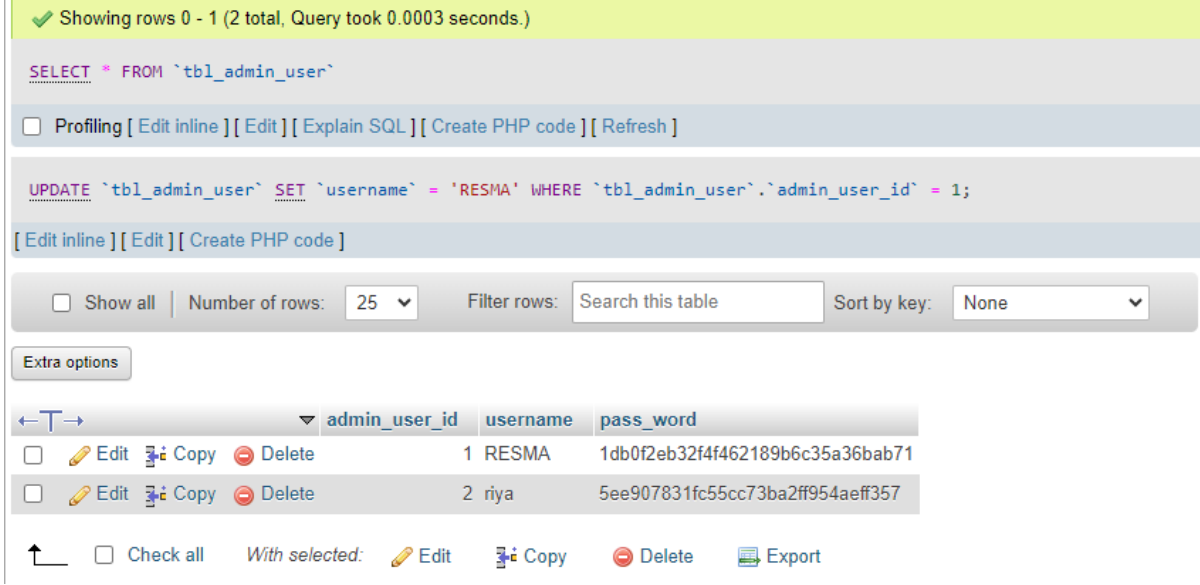

#### • **Brand table update command:**

```
UPDATE 'tbl_brand' SET 'brand_id'='[value-1]','brand_name'='[value-2]' WHERE 1
```
#### **before updating:**

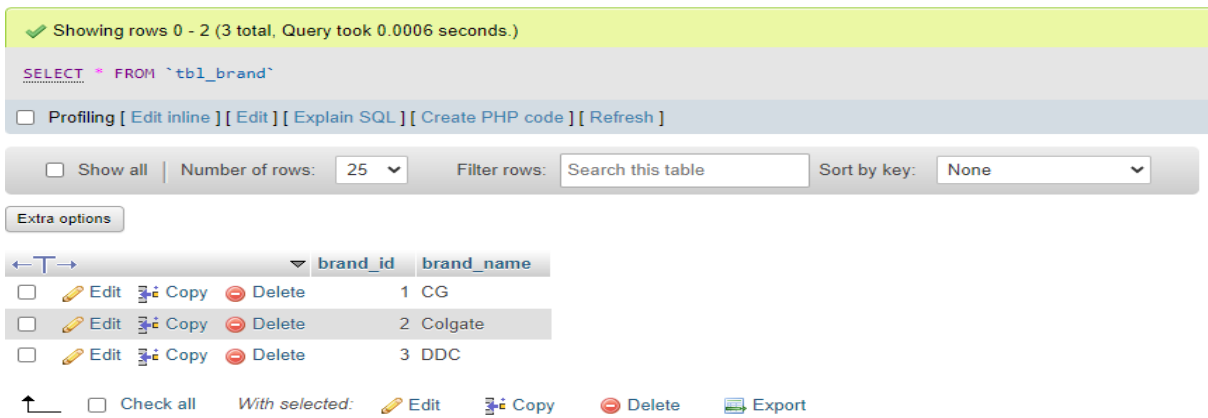

### **after updating:**

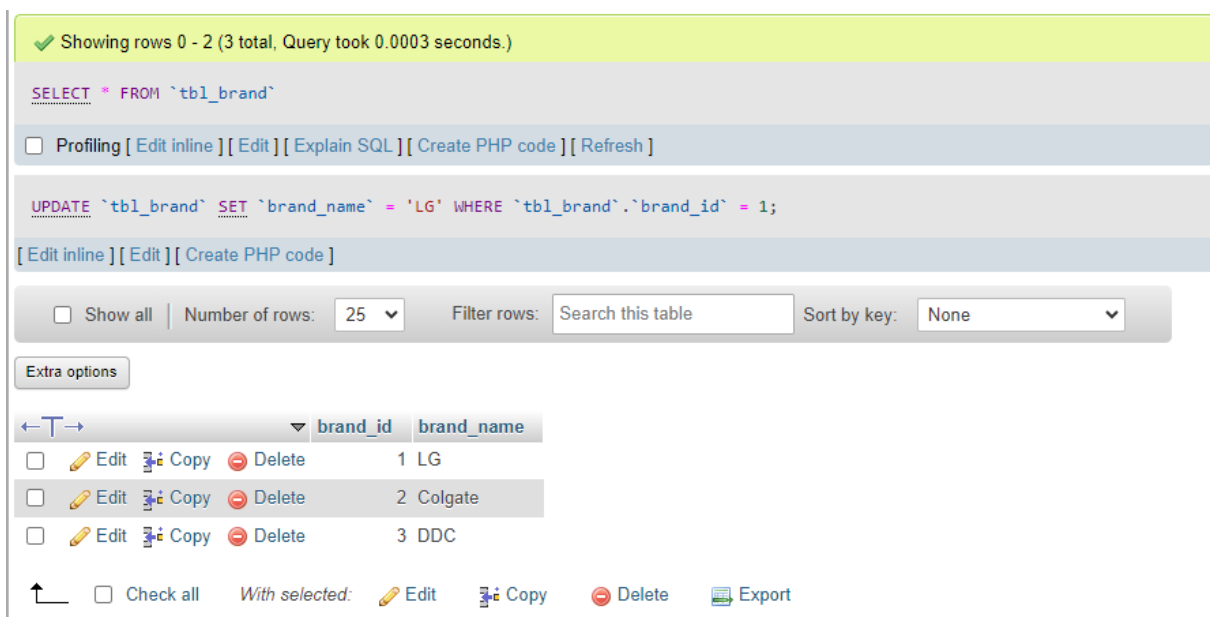

# • **Product table update command:**

PPDATE 'tbl\_product' SET 'product\_id'='[value-1]','product\_name'='[value-2]' WHERE 1

#### **before updating:**

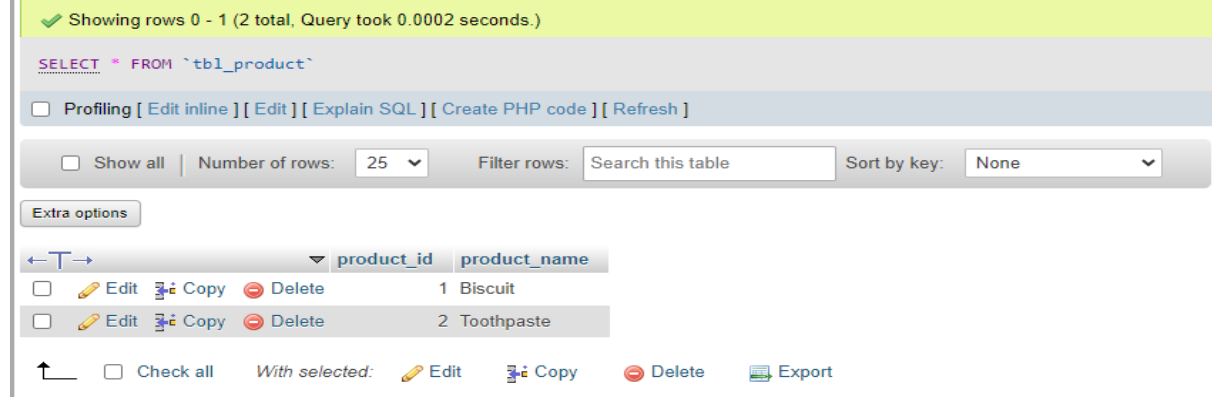

#### **after updating:**

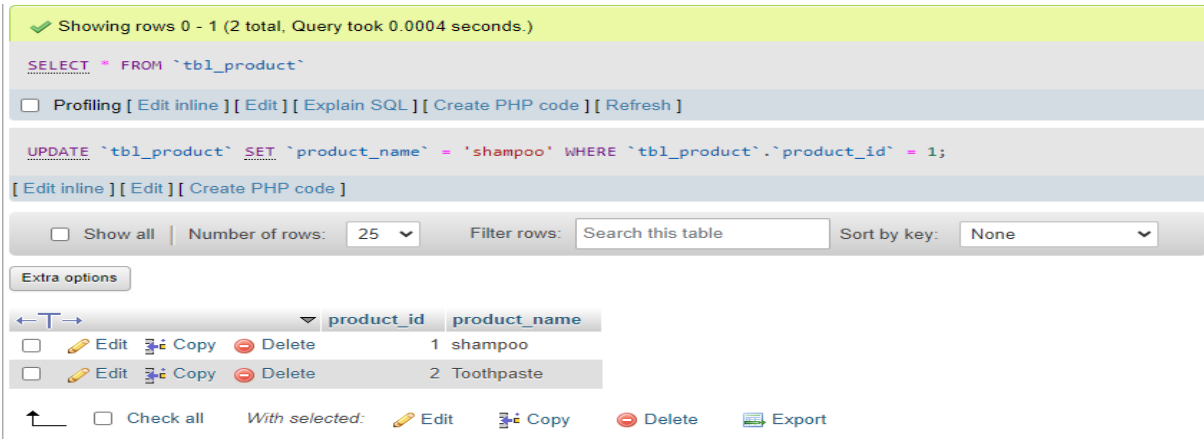

#### • **Product details table update command:**

```
UPDATE 'tbl_product_details' SET 'product_details_id'='[value-1]','brand_id'='[value-
2]','product_id'='[value-3]','description'='[value-4]','price'='[value-5]' WHERE 1
```
#### **before updating:**

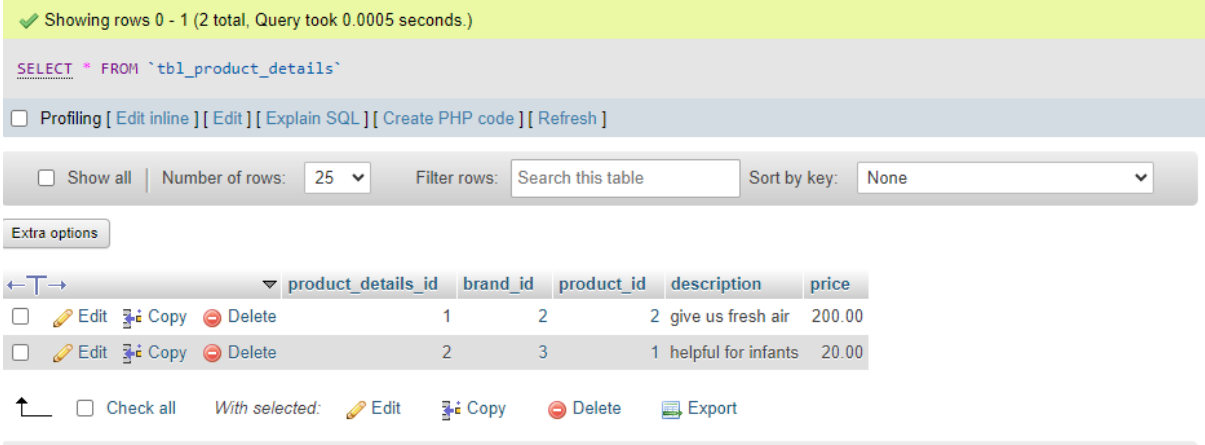

#### **after updating:**

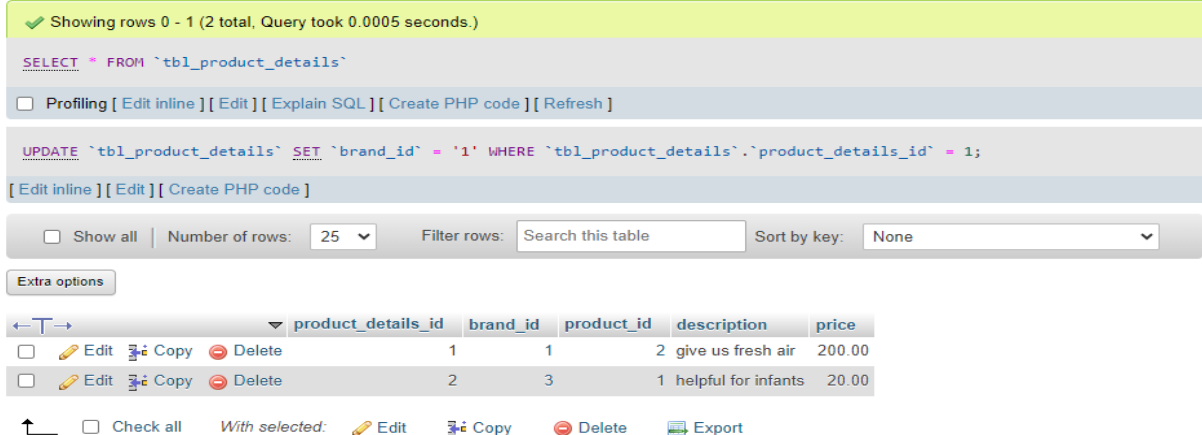

### • **customer sales table update command:**

PPDATE 'tbl\_customer\_sales' SET 'customer\_sale\_id'='[value-1]','product\_details\_id'='[value-2]', 'sales\_date'='[value-3]', 'admin\_id'='[value-4]' WHERE 1

#### **before updating:**

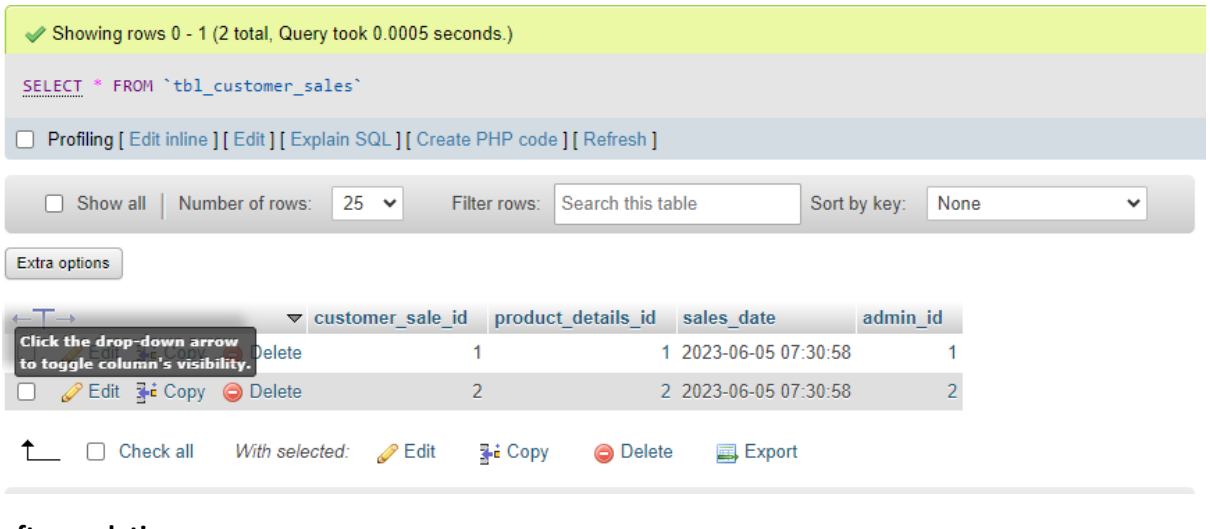

#### **after updating:**

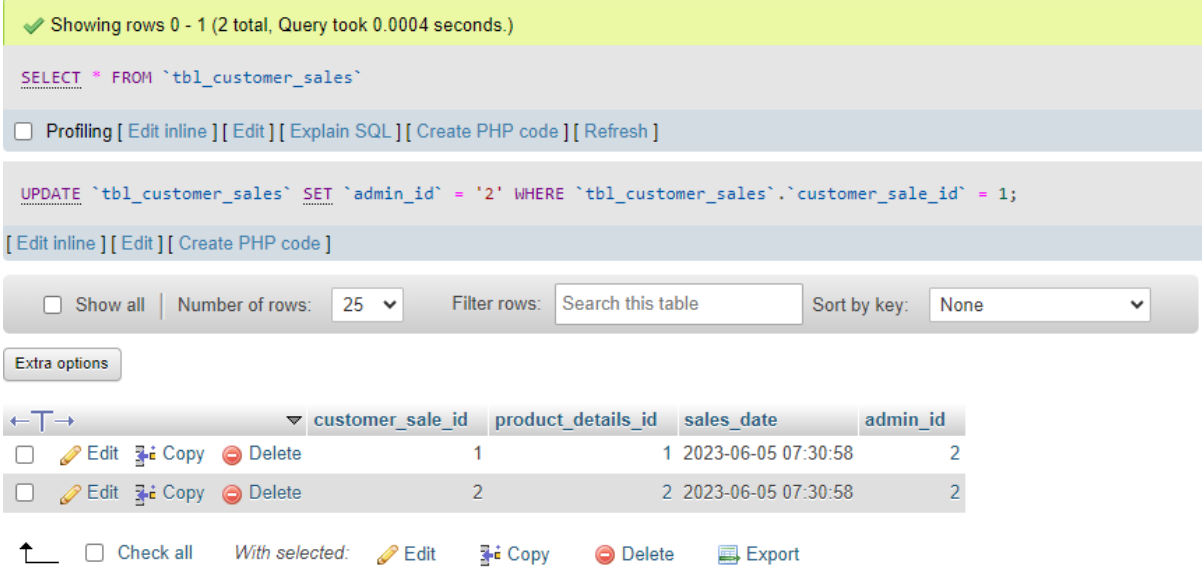

# **CHAPTER- 4**

# <span id="page-24-0"></span>4. SUMMARY

Every marts undertakes various works which are very important for survival in tough market competition. Before undertaking any work, the mart owner must assess its capable employees. Assigning a particular work to a capable person is very important because it can save both time and resources.

Before jumping into the field, employees must be analyzed and assessed based upon various dimensions. If decision-makers have to open the drawer to find the details of each brands , products, customers,etc., it will take more time and it is quite undesirable. So if all the required information is collected in one place, it will make easy access of data whenever required.

Our "**Mini-mart – Project record keeping System"** is the latest database management system that uses MySQL to manage data. Using various SQL commands users can easily retrieve data. This system is equipped with the latest security mechanism that allows to grant and revoke access to the data. Even though this system saves time and energy, but its cost is quite high. Small marts can't afford to use this system.

# **CHAPTER- 5**

# <span id="page-25-0"></span>5. REFERENCES

#### • **GOOGLE**:

[htps://www.google.com/search?q=database&oq=data&gs\\_lcrp=EgZjaHJvbWUqCggC](https://www.google.com/search?q=database&oq=data&gs_lcrp=EgZjaHJvbWUqCggCEAAYsQMYgAQyBggAEEUYOTIGCAEQRRhAMgoIAhAAGLEDGIAEMgoIAxAAGLEDGIAEMg0IBBAAGIMBGLEDGIAEMgoIBRAAGLEDGIAEMgcIBhAAGIAEMgoIBxAAGLEDGIAE0gEINjU2OGowajeoAgCwAgA&sourceid=chrome&ie=UTF-8) [EAAYsQMYgAQyBggAEEUYOTIGCAEQRRhAMgoIAhAAGLEDGIAEMgoIAxAAGLEDGIAE](https://www.google.com/search?q=database&oq=data&gs_lcrp=EgZjaHJvbWUqCggCEAAYsQMYgAQyBggAEEUYOTIGCAEQRRhAMgoIAhAAGLEDGIAEMgoIAxAAGLEDGIAEMg0IBBAAGIMBGLEDGIAEMgoIBRAAGLEDGIAEMgcIBhAAGIAEMgoIBxAAGLEDGIAE0gEINjU2OGowajeoAgCwAgA&sourceid=chrome&ie=UTF-8) [Mg0IBBAAGIMBGLEDGIAEMgoIBRAAGLEDGIAEMgcIBhAAGIAEMgoIBxAAGLEDGIAE0g](https://www.google.com/search?q=database&oq=data&gs_lcrp=EgZjaHJvbWUqCggCEAAYsQMYgAQyBggAEEUYOTIGCAEQRRhAMgoIAhAAGLEDGIAEMgoIAxAAGLEDGIAEMg0IBBAAGIMBGLEDGIAEMgoIBRAAGLEDGIAEMgcIBhAAGIAEMgoIBxAAGLEDGIAE0gEINjU2OGowajeoAgCwAgA&sourceid=chrome&ie=UTF-8) [EINjU2OGowajeoAgCwAgA&sourceid=chrome&ie=UTF](https://www.google.com/search?q=database&oq=data&gs_lcrp=EgZjaHJvbWUqCggCEAAYsQMYgAQyBggAEEUYOTIGCAEQRRhAMgoIAhAAGLEDGIAEMgoIAxAAGLEDGIAEMg0IBBAAGIMBGLEDGIAEMgoIBRAAGLEDGIAEMgcIBhAAGIAEMgoIBxAAGLEDGIAE0gEINjU2OGowajeoAgCwAgA&sourceid=chrome&ie=UTF-8)-8

#### • **Draw.io:**

 draw.io is free online diagram software for making flowcharts, process diagrams, org charts, UML, ER and network diagrams.

### • **XAMPP**:

XAMPP is a cross-platform web server that is free and open-source. XAMPP is a short form for Cross-Platform, Apache, MySQL, PHP, and Perl. XAMPP is a popular cross-platform web server that allows programmers to write and test their code on a local webserver.